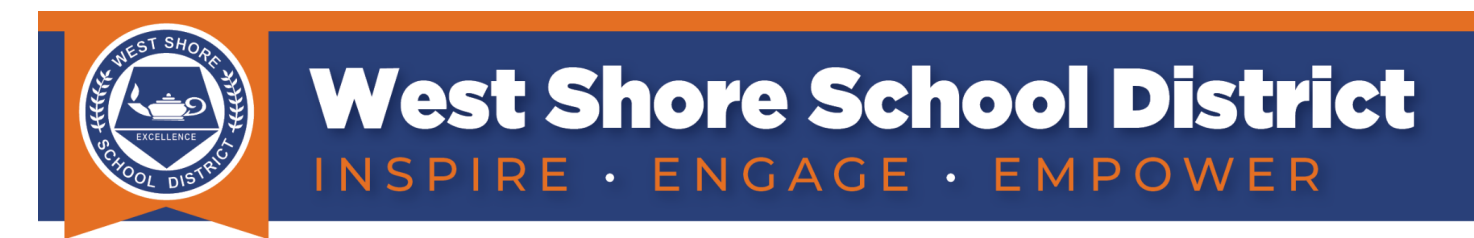

## **iPad Quick Start Guide (Kindergarten - Grade 2)**

## ① **Step One...Please Do This First**

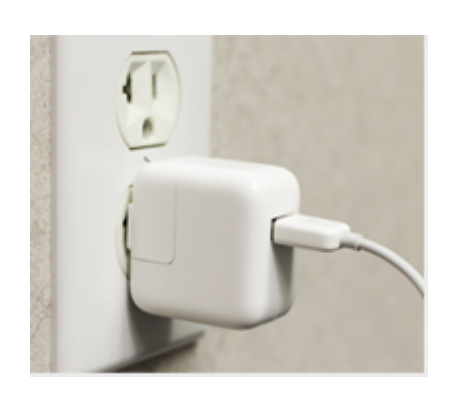

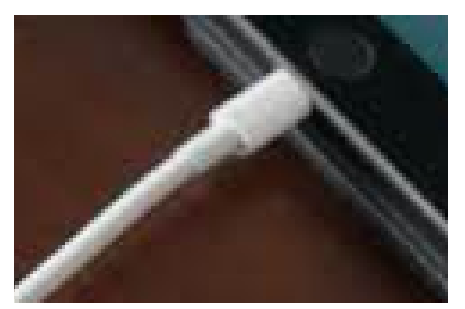

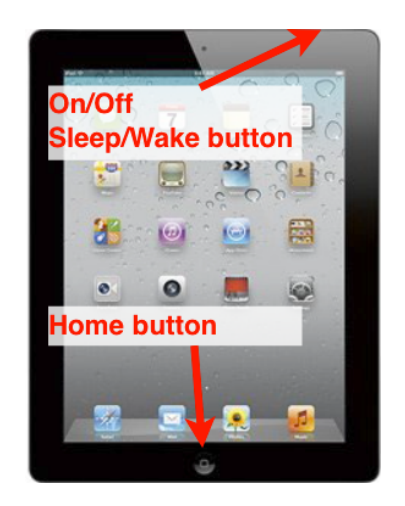

Plug your iPad charger into the wall and the other end into the device.

Depending on your device's current battery level, **your device may take 2 hours of charging time in order to turn on**. Once on, it may take **a few hours to fully charge**. To turn the iPad on, press and hold the Sleep/Wake button until the Apple logo appears. It may take a moment to turn on completely.

## ② **Connect to the Internet (WiFi)**

- 1. Locate and tap the "Settings" icon . (Figure A)
- 2. Tap the Wi-Fi icon from the left menu bar. (Figure B #1)
- 3. Verify the Wi-Fi button is toggled "on". (Figure B #2)
- 4. Choose your family's WiFi network and type a password if requested. If you don't know your WiFi password, it's sometimes written on the bottom of the access device your Internet Service Provider gave to you. (Figure B #3)

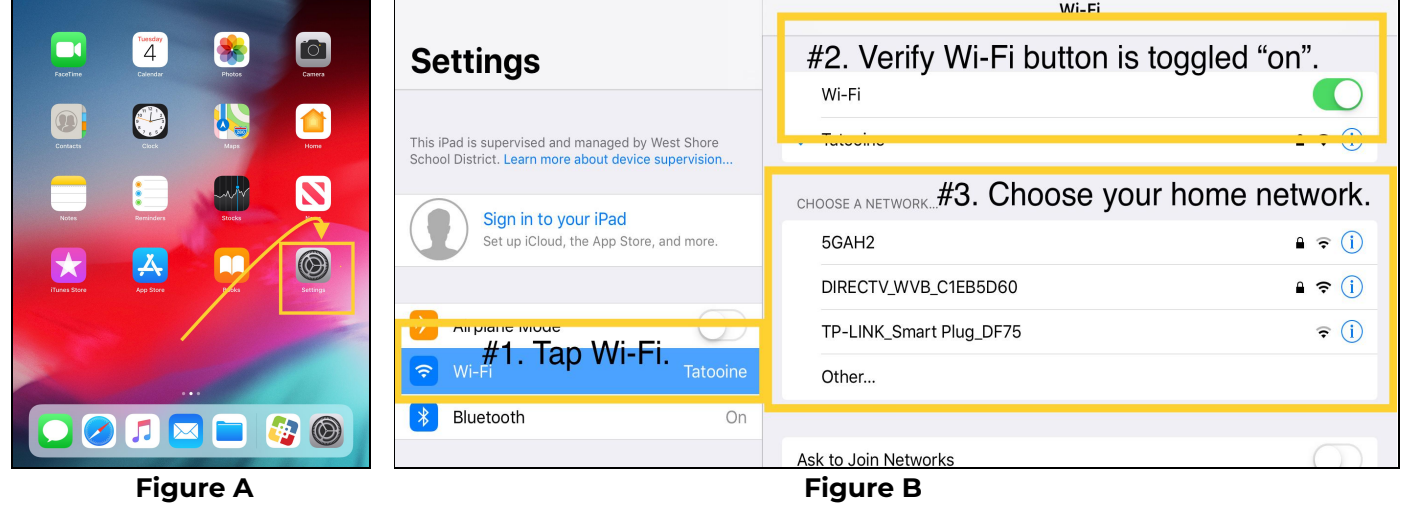

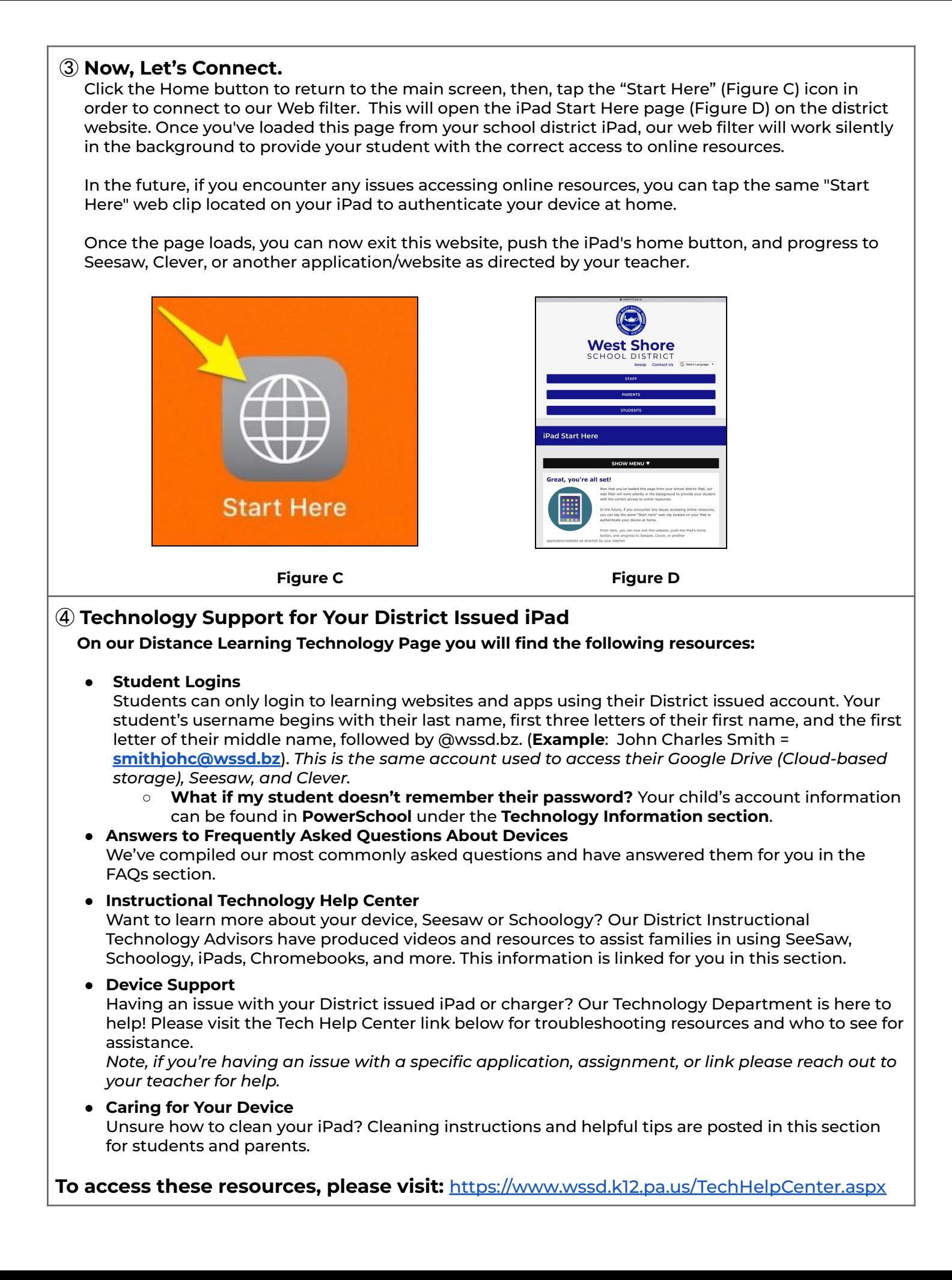